# **Avocent® MergePoint Unity™ KVM Over IP and Serial Console Switch Firmware Release Notes Version 1.26.1 March 31, 2015**

This document outlines:

- 1. Update Instructions
- 2. Appliance Firmware Version and Language Support Information
- 3. Enhancements
- 4. Client / Browser
- 5. Flash Update Failure Recovery

### **1. Update Instructions**

=========================================================================

=========================================================================

For detailed instructions on updating your switch, please refer to your user documentation.

**WARNING:** After upgrading to version 1.18.0.x, the MergePoint Unity™ switch cannot be downgraded to a firmware version earlier than 1.18.0.x. For more information, contact Avocent Technical Support.

- Attaching the MPUIQ-VMC or DSRIQ-VMC module to a Windows target may require the USB CCID driver to be installed. If you are prompted by the Windows New Hardware Wizard, select the *Next* button.
- For Avocent® Power Management 2003, 2006, 2024, 3003, 3006 and 3024 Power Distribution Units (PM PDUs), version 1.10 firmware or higher is required to manage the PDU from the MergePoint Unity switch.

=========================================================================

=========================================================================

## **2. Appliance Firmware Version and Language Support Information**

The following appliances are supported with this update.

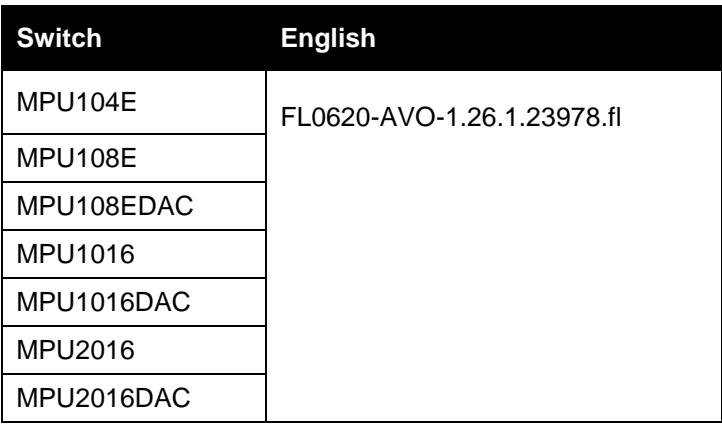

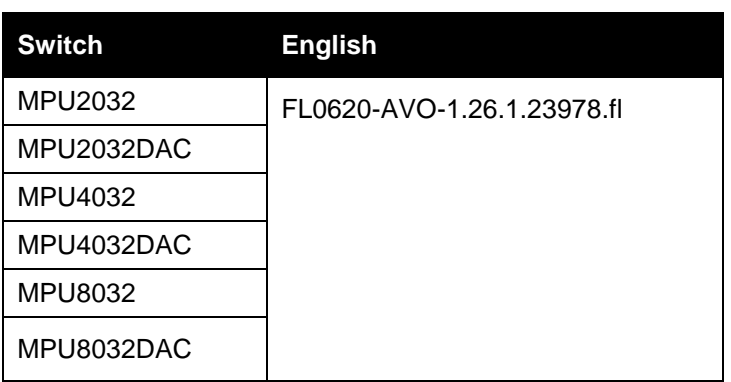

# **3. Enhancements**

=========================================================================

=========================================================================

- OpenSSL has been updated for "POODLE"
- 10 digit serial number has been added to the On-board Web Interface (OBWI)/Local Port user interface
- SSLv2 legacy option removed from serial port menu
- Improved product security

## **4. Client / Browser**

=========================================================================

=========================================================================

The following chart indicates the latest version tested:

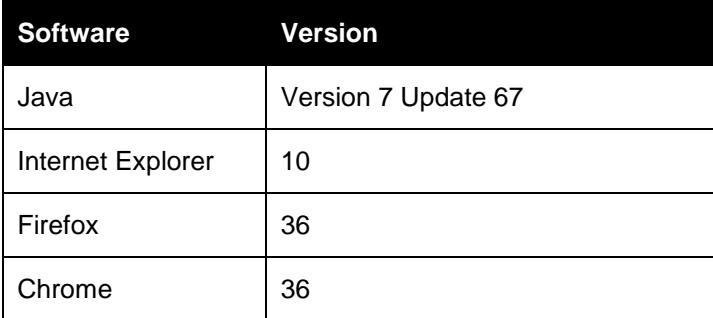

#### ======================================================================

#### **5. Flash Update Failure Recovery**

=========================================================================

If the switch doesn't boot into the new firmware after a Flash procedure, it is possible to revert to the previous firmware version.

**WARNING:** After upgrading to version 1.18.0.x, the MergePoint Unity™ switch cannot be downgraded to a firmware version earlier than 1.18.0.x. For more information, contact Avocent Technical Support.

#### **To revert to the previous firmware version:**

- 1. Connect a serial cable to the Setup port on the rear panel of the MergePoint Unity switch.
- 2. Run a terminal program on the PC connected to the Setup port. The serial port settings should be: 9600 baud, 8 data bits, 1 stop bit, no parity and no flow control.
- 3. Turn on the MergePoint Unity switch.
- 4. Press any key when the *Hit any key to stop autoboot* prompt appears in the terminal program.
- 5. Once a menu is displayed in the terminal program, press **1** to select Boot Alternate, and then press **Enter**.
- 6. The MergePoint Unity switch will then reboot to the previous version automatically.

*Emerson, Emerson Network Power and the Emerson Network Power logo are trademarks or service marks of Emerson Electric Co. Avocent, the Avocent logo and MergePoint Unity are trademarks or service marks of Avocent Corporation. All other marks are the intellectual property of their respective owners. This document may contain confidential and/or proprietary information of Avocent Corporation, and its receipt or possession does not convey any right to reproduce, disclose its contents, or to manufacture or sell anything that it may describe. Reproduction, disclosure, or use without specific authorization from Avocent Corporation is strictly prohibited. ©2015 Avocent Corporation. All rights reserved.*